# Uploading e-Forms

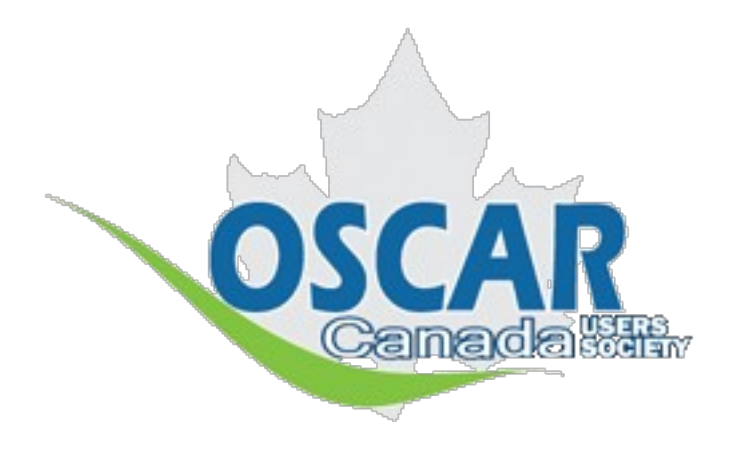

This tutorial describes how to find a large selection of electronic forms on the OCUS website

[www.oscarcanada.com](http://www.oscarcanada.com/)

And how to upload them to your OSCAR system

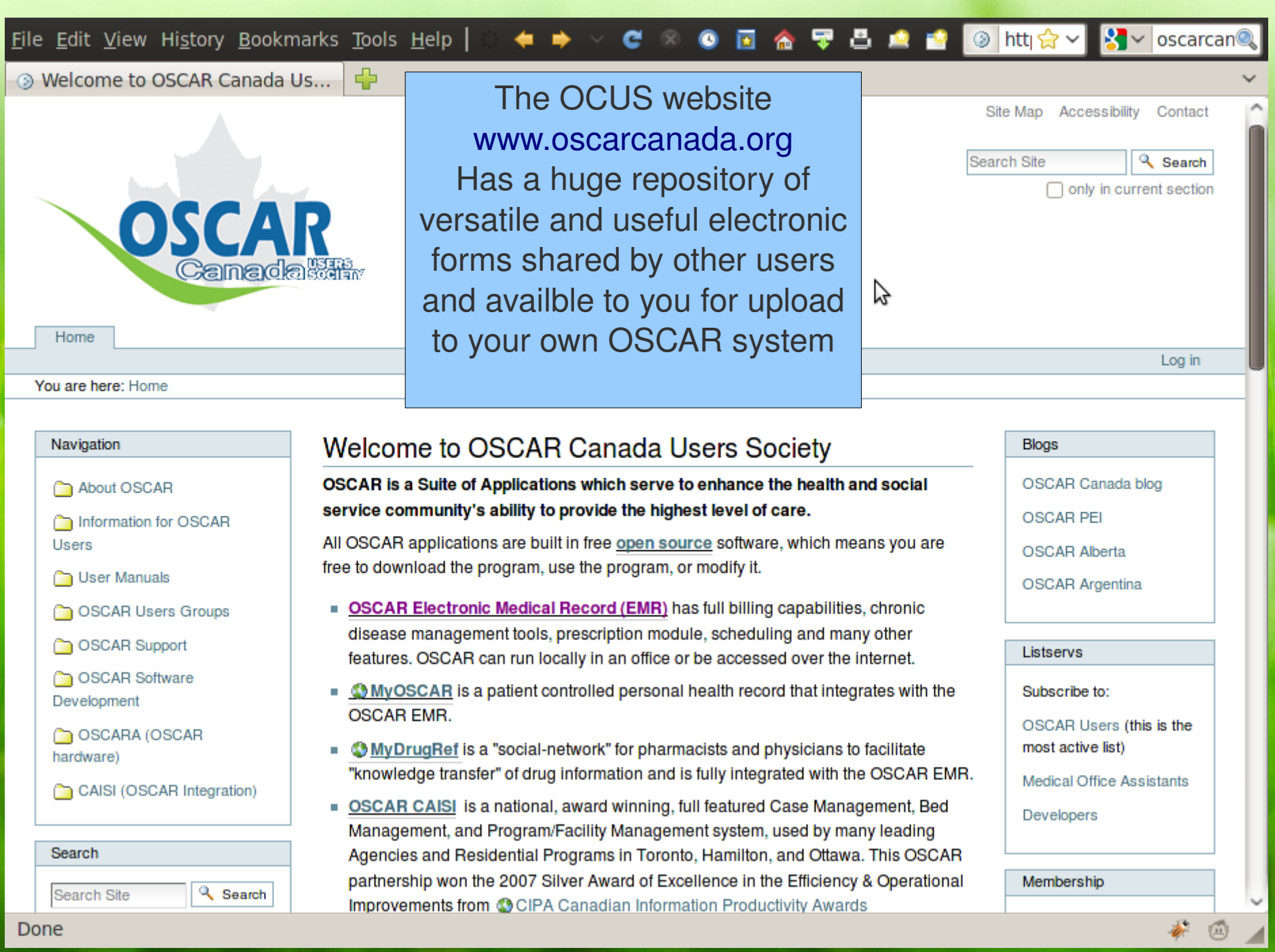

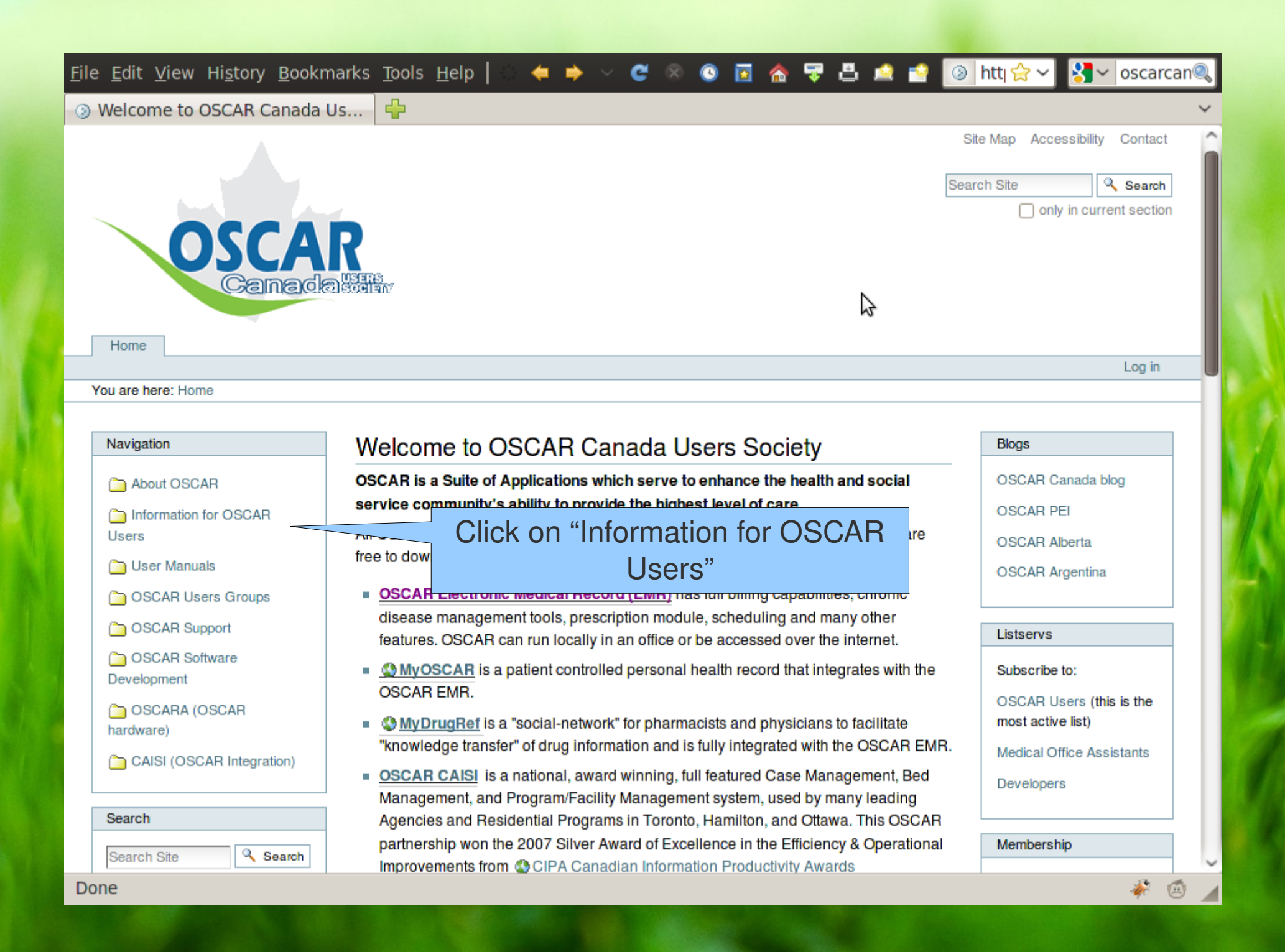

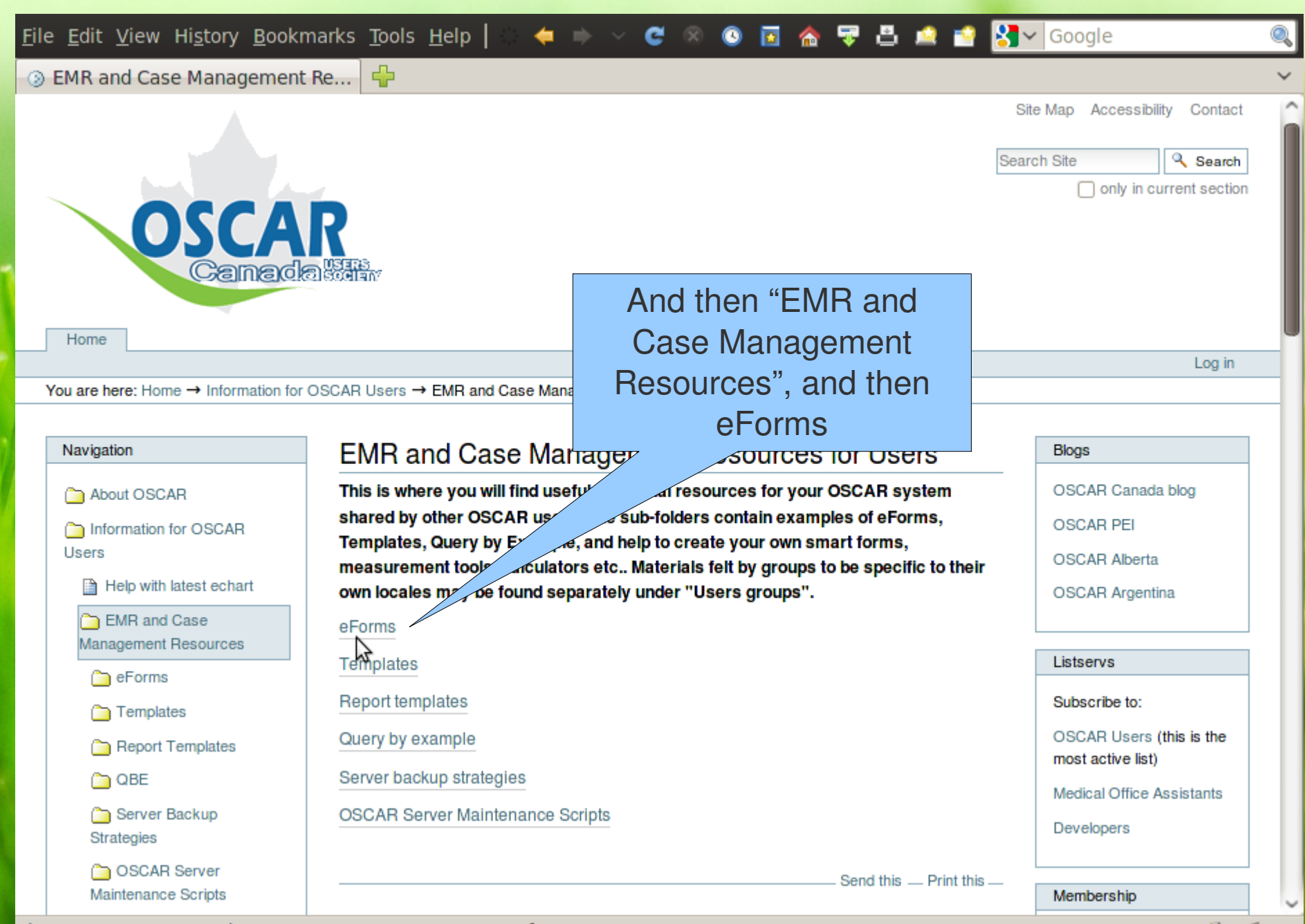

http://www.oscarcanada.org/oscar-users/emr-resource/eform

本回

File Edit View History Bookmarks Tools Help

2 eForms for download - OSCAR...

- Ch

eForms for download

### Navigation

About OSCAR

Information for OSCAR Users

**■ Help with latest echart** 

EMR and Case Management Resources

eForms

eForm building resources

eForms for download

BC Specific

Calculators

Cardiovascular

Chronic Disease **Action Plans** 

Communication With Others

**Geriatrics** 

Graphical eForms

History Taking

 $\Box$  Imaging

**Co** Lab

Musculoskeletal

Ob/Gyn

**Contario Specific** 

PAP recall letters

**■ E-Forms** 

Templates Report Templates eForms that have been made by others. You can download use and modify them. If you make any improvements then please contribute your form back to the OSCAR community. Some of the lab/imaging requisition forms are Province specific. (To download the form images, click on the image, then right click and select "save image as...", and use the title as the image name)

<mark>◆ → ▽ ♂ ◎ 図 金 字 凸 画 書 8 ▽</mark> Google

**BC Specific** Here are the available eForms sorted into Read More... categories. Some of them **Calculators** are HTML only forms, All calculator e-Forms goes here others require that you Read More... upload a background Cardiovascular Cardiovascular eForms image first. Read More... I'm going to pick one with a **Chronic Disease Action Plans** background image to show Read More... you how to upload that **Communication With Others** Referrals, sick notes, general letters, patient summaries, and more Read More... **Geriatrics** Read More... **Graphical eForms** 

**Blogs** OSCAR Canada blog **OSCAR PEI** OSCAR Alberta **OSCAR Argentina** Listservs Subscribe to: OSCAR Users (this is the most active list) Medical Office Assistants Developers Membership OSCAR users-please register with the OSCARcanada Users Society. There is no cost to be a member of the OSCARcanada Users Society and you will receive periodic updates about important OSCAR developments, news and meetings. Members are

**Useful Links** 

the AGM

Live Demo sites

also be able to vote at

Download OSCAR

画

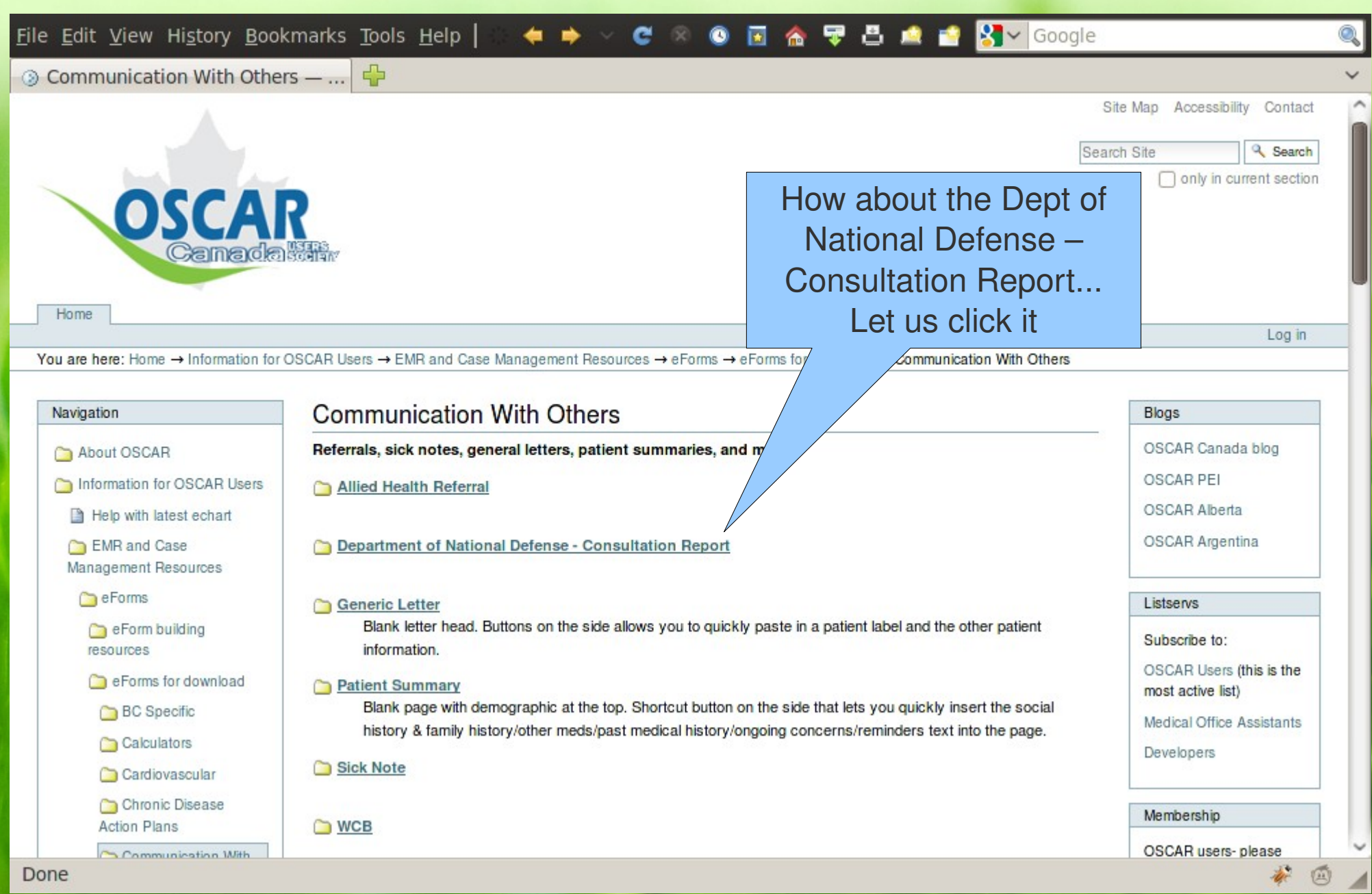

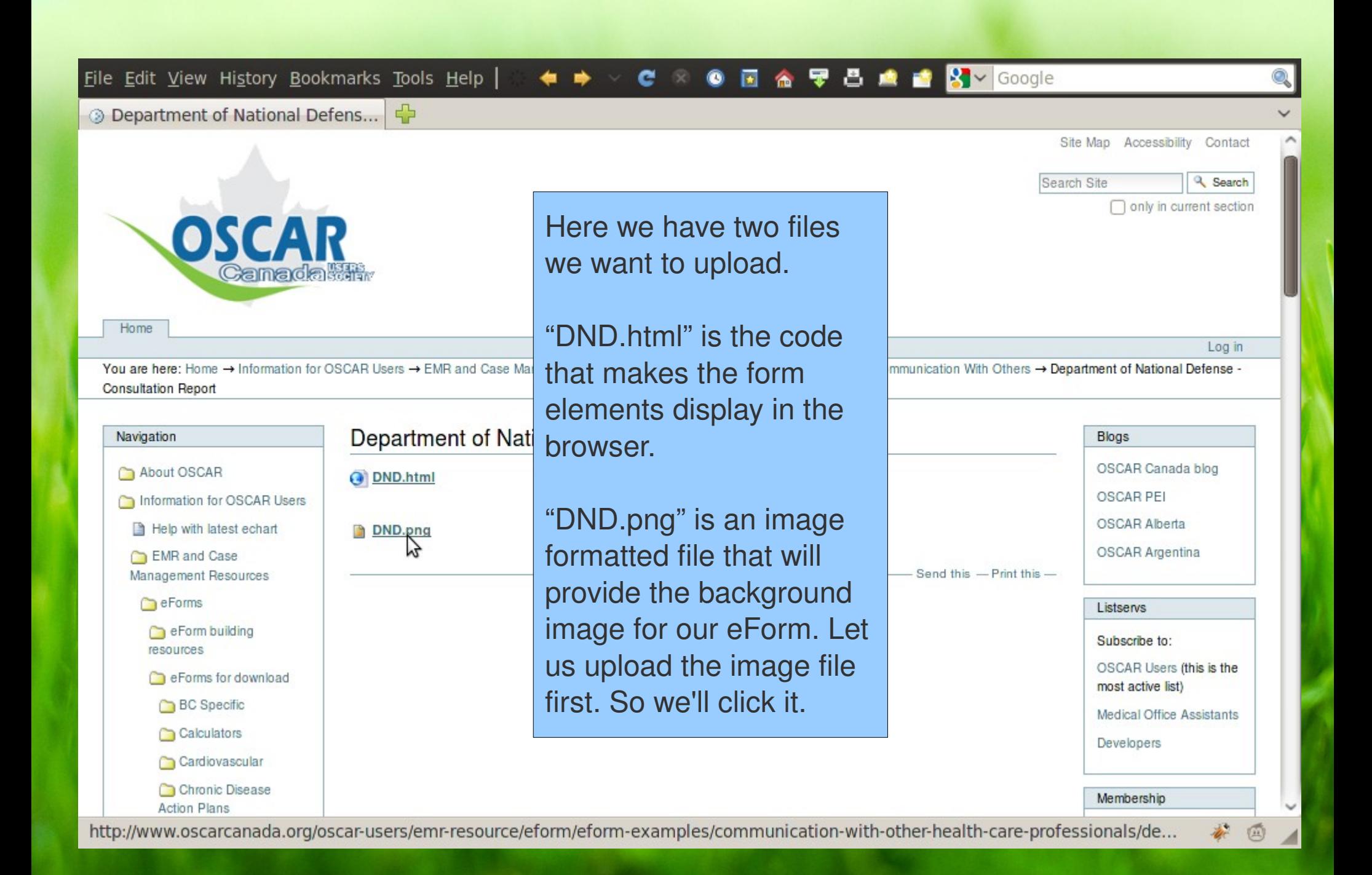

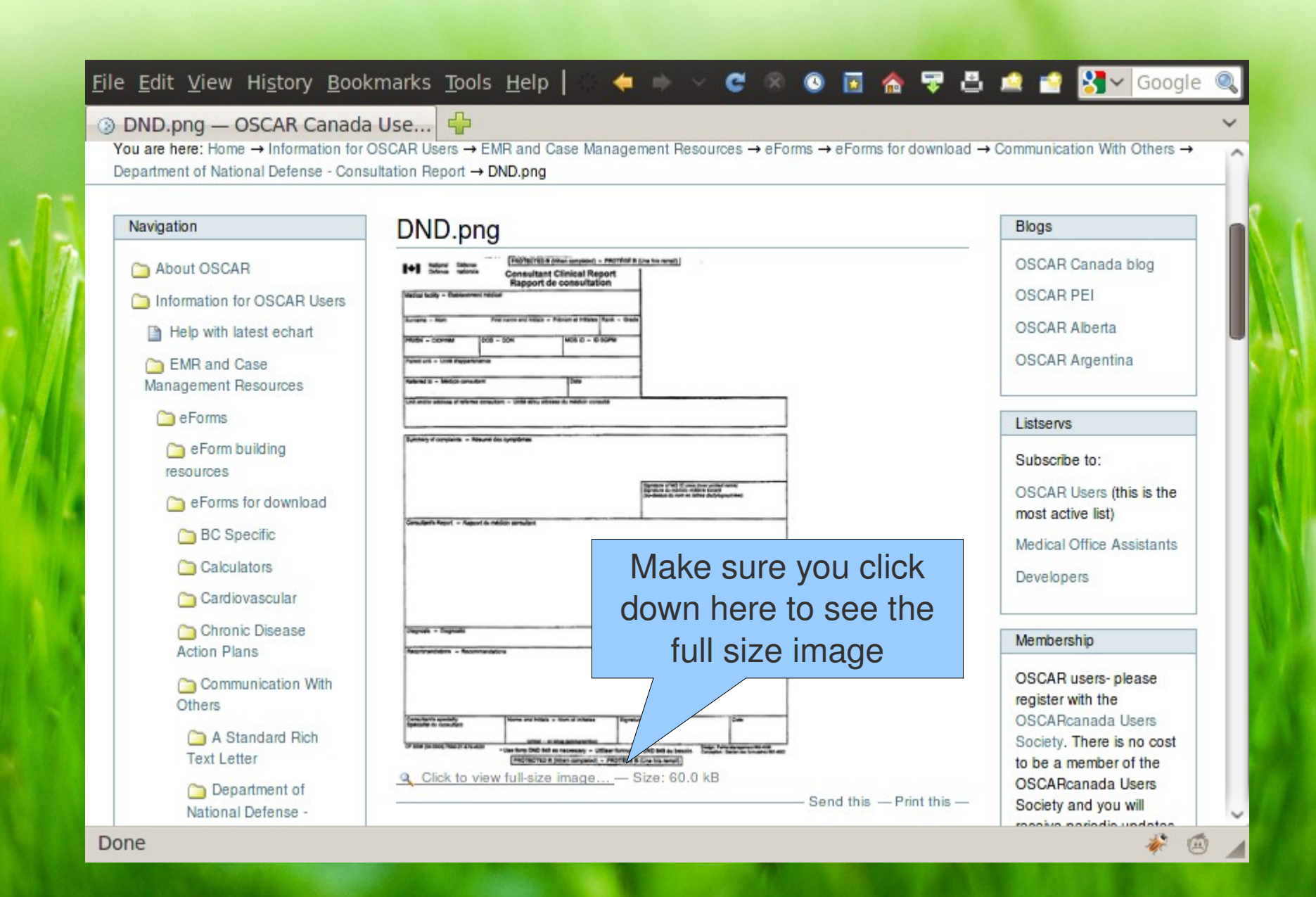

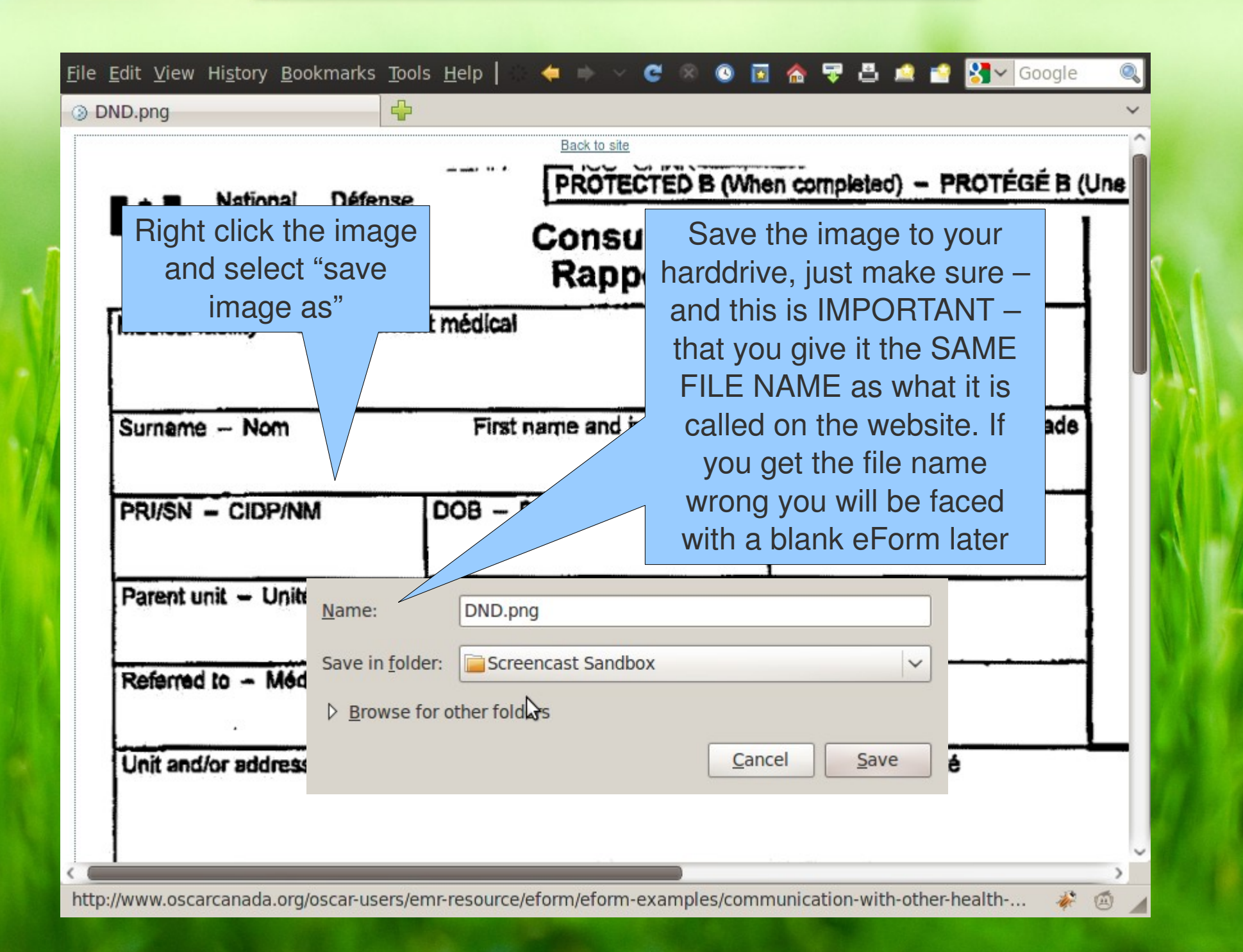

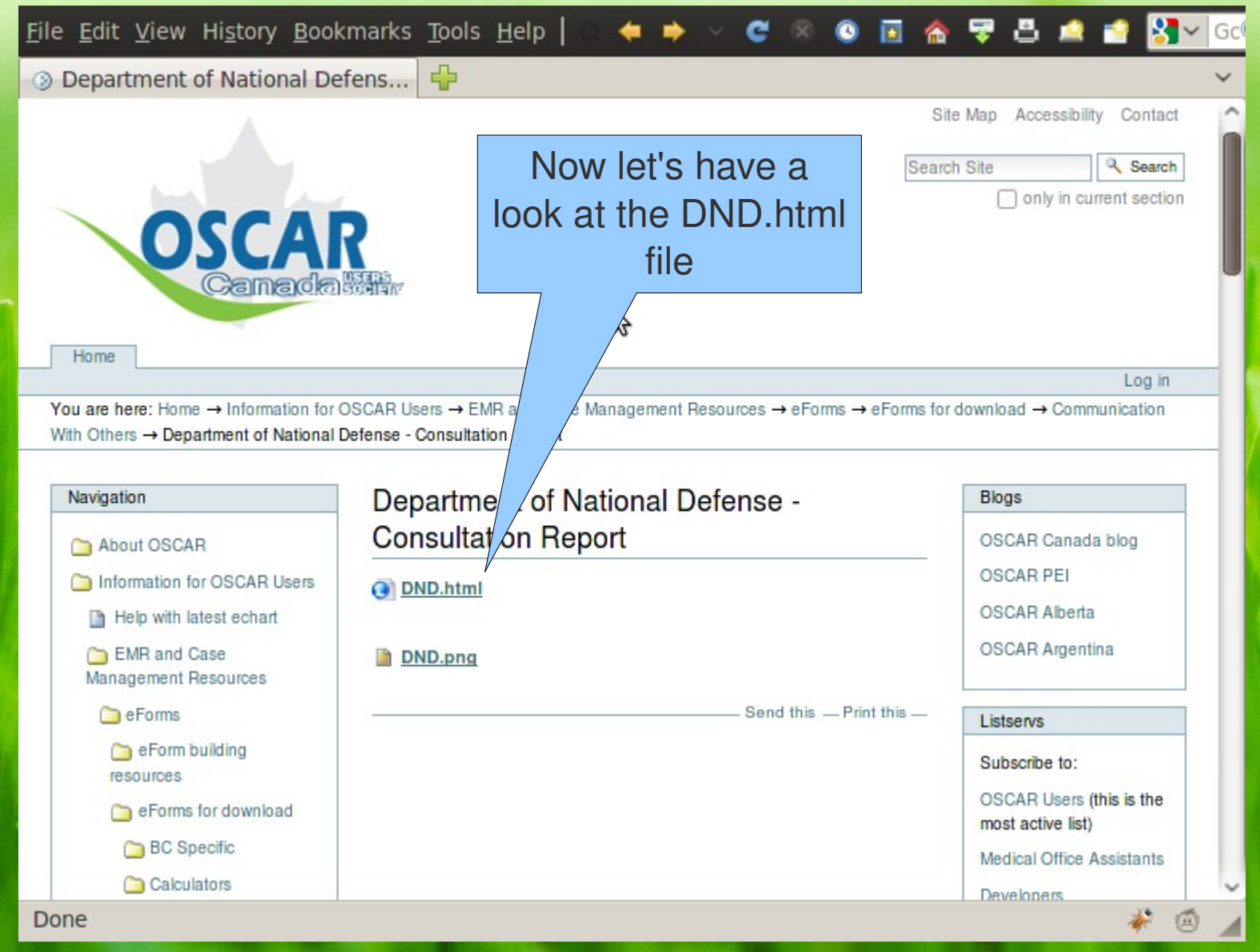

#### ○◆☆◇<mark>で⊗◎回金零品点首※</mark>><mark>Google</mark> File Edit View History Bookmarks Tools Help |

◎ DND.html — OSCAR Canada Us...

#### Navigation **DND** html About OSCAR O DND.html - HTML, 7Kb Information for OSCAR Users File contents Help with latest echart EMR and Case  $204 - 15$ Management Resources <head> <title>Department of National Defense Consultation Report</title> eForms <!-------Script to maximize window on loading-----------> e Form building <script language="JavaScript1.2">  $resources$  $21$  $topwindow.moveTo(0,0);$ eForms for download if (document.all) { top.window.resizeTo(screen.availWidth,screen.availHeight); BC Specific Calculators else if (document.layers||document.getElementById) { if (top.window.outerHeight<screen.availHeight||top.window.outerWidth<screen.availWidth){ Cardiovascular top.window.outerHeight = screen.availHeight; top.window.outerWidth = screen.availWidth; Chronic Disease **Action Plans**  $\triangleright$ Communication With  $11-->$ Others  $\frac{2}{\sqrt{2}}$ <!----------End maximizing window scipt-----------> A Standard Rich <1-- CSS Script that removes textarea and textbox borders when printing --> Text Letter <style type="text/css" media="print"> div.DoNotPrint{ Department of display: none; National Defense **Consultation Report** .noborder { O DND.html scrollbar-3dlight-color: transparent; So this is html code. scrollbar-3dlight-color: transparent; Geriatrics scrollbar-arrow-color: transparent; scrollbar-base-color: transparent; Graphical eForms We need to plug this scrollbar-darkshadow-color: transparent; History Taking scrollbar-face-color: transparent; scrollbar-highlight-color: transparent; Imaging scrollbar-shadow-color: transparent; into our OSCARscrollbar-track-color: transparent; **D** Lab background: transparent: Musculoskeletal overflow: hidden; border : 0px; Ob/Gyn Ontario Specific </style>  $<1--$ PAP recall letters  $\langle$ /head> E-Forms <br/>body width="750px"> Templates Report Templates <div style="position: absolute; left: 12px; top: 16px;"> <img src="\${oscar\_image\_path}DND.png" width="700">  $\bigcirc$  QBE  $\langle$ /div> Server Backup Strategies <!-- You can remove \${oscar\_image\_path} as you develop the form, but make sure you put it back before uploading to OSCAR otherwise the image wouldn't show. OSCAR Server <!-- Also note: the image filename IS CASE SENSITIVE INCLUDING THE EXTENSION. It may work otherwise in Windows, but not in OSCAR because it's based on a Linux platf **Maintenance Scripts** Diagnostic and Treatment Coding Systems OSCAR screencasts <form name="FormName" method="POST" action=""> Documents for Liser Done 安回

#### C 8 0 回合早品点查 STV Google File Edit View History Bookmarks Tools Help  $\blacksquare$

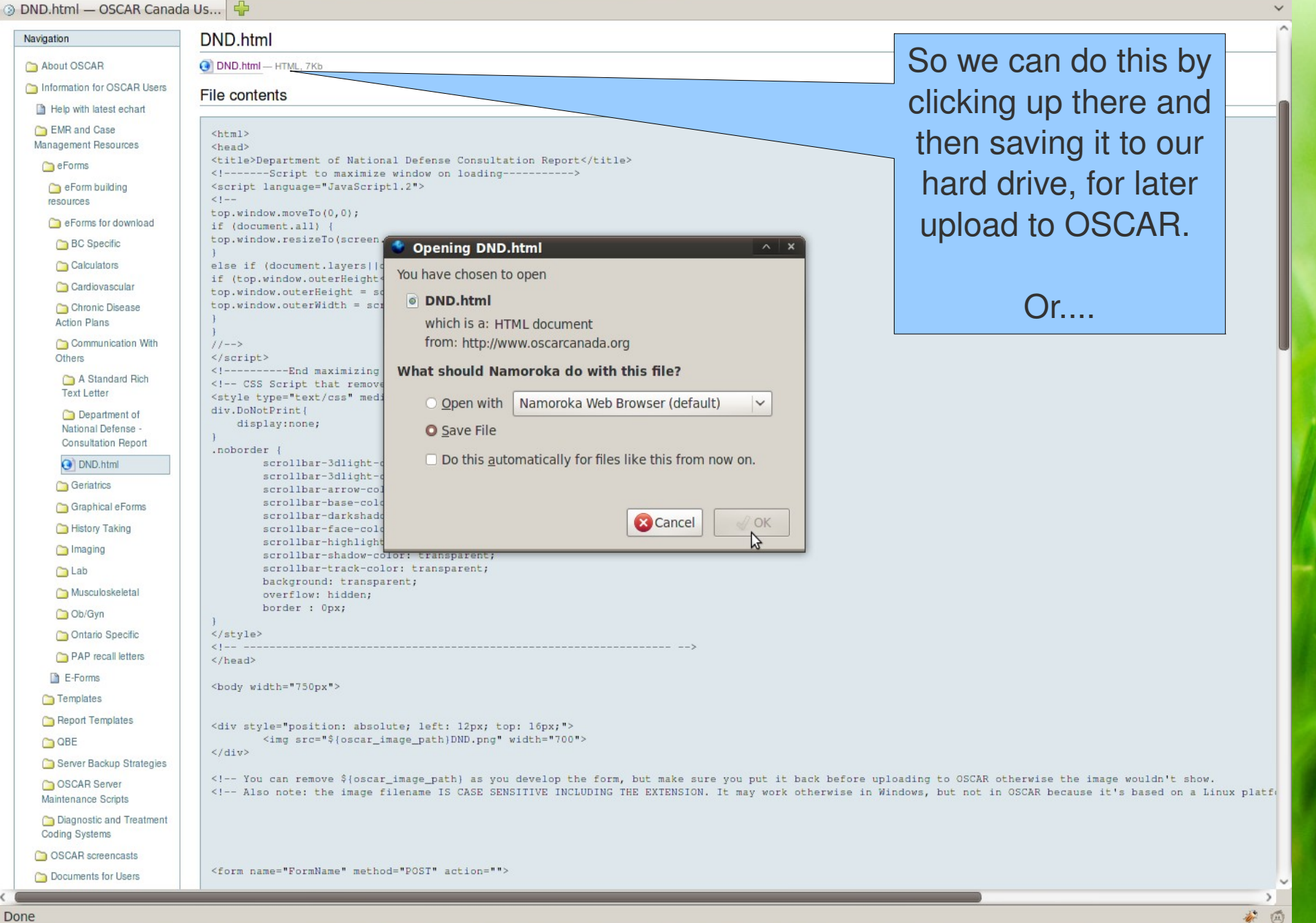

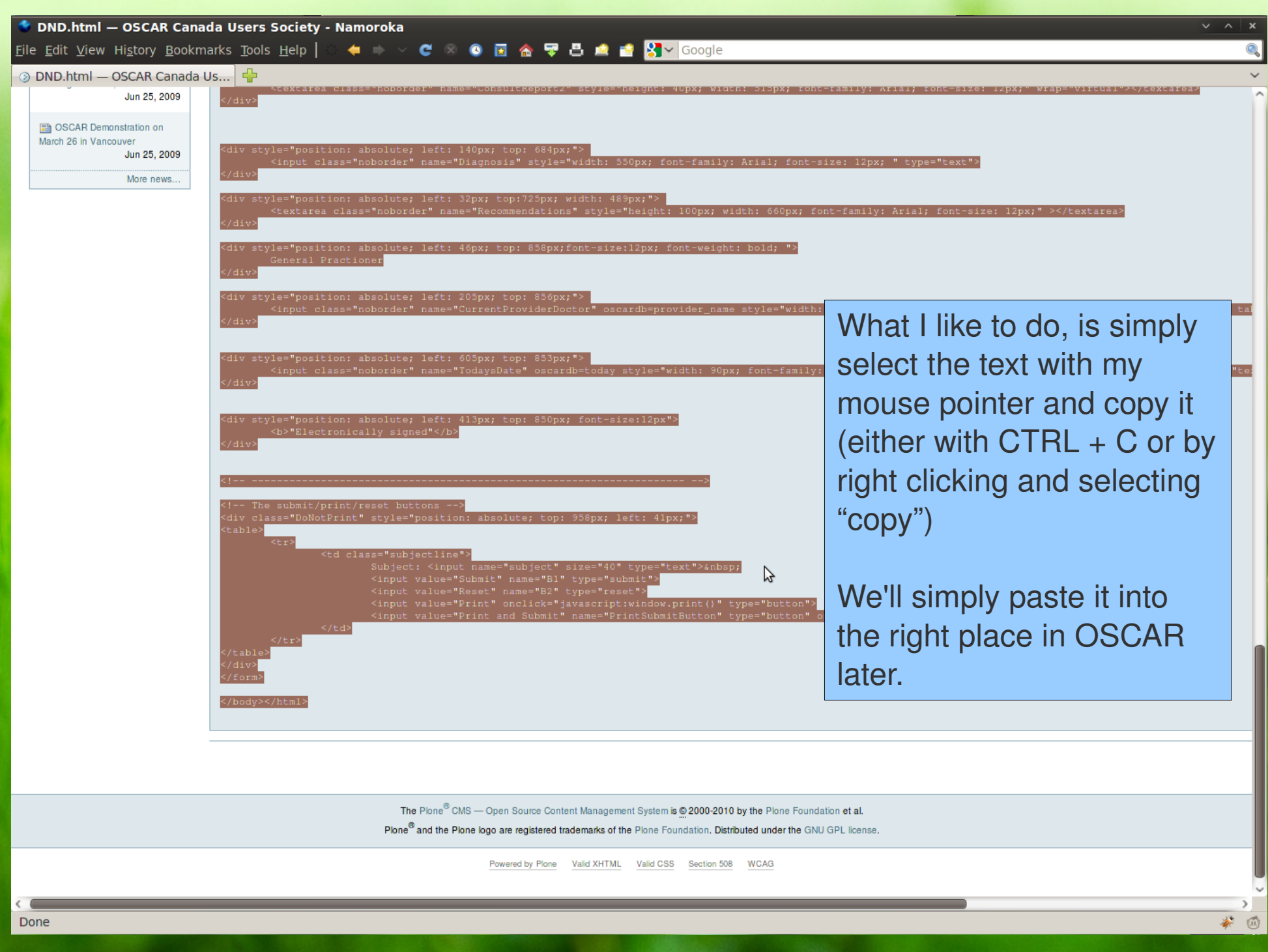

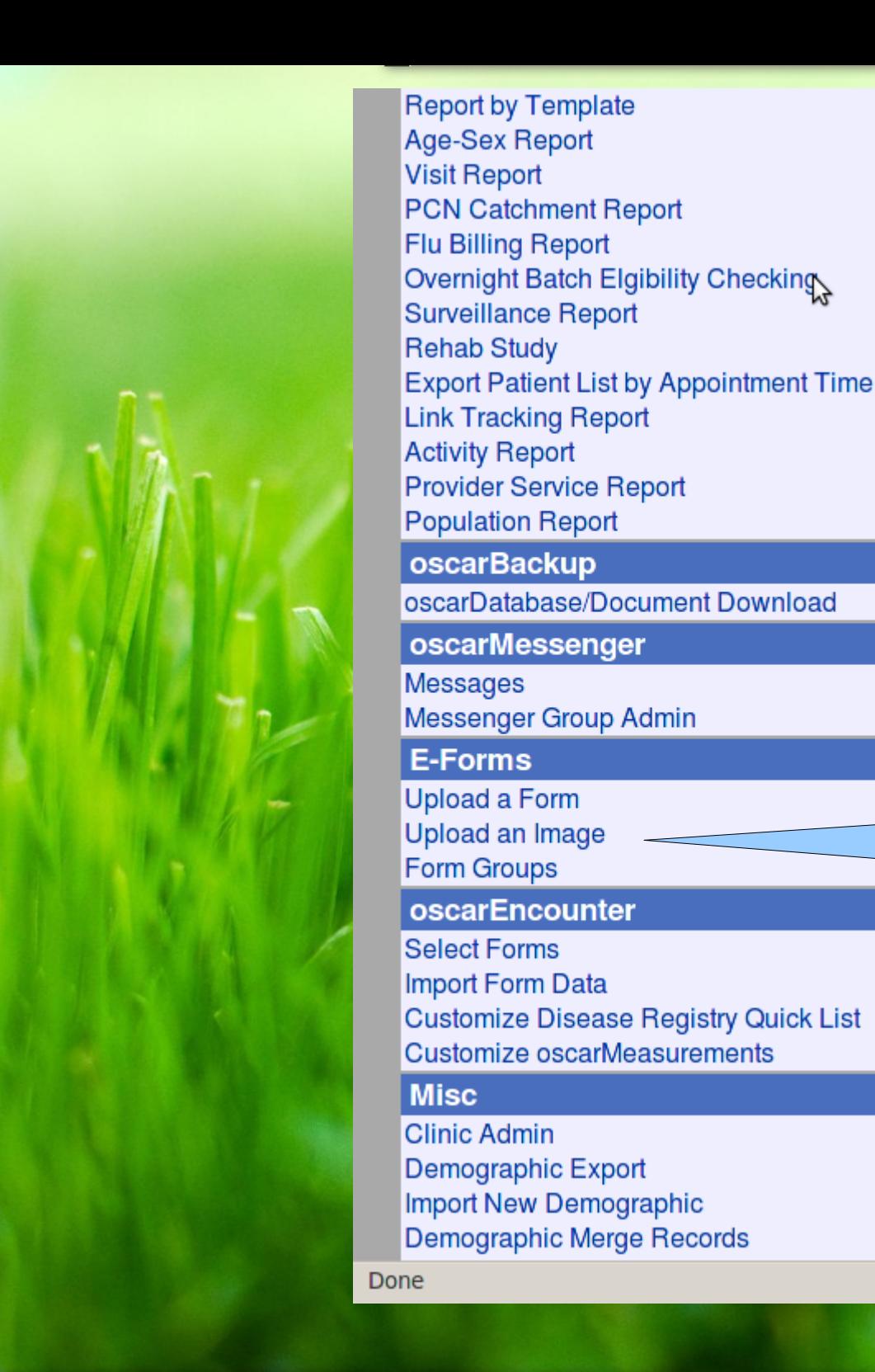

oscarBackup

**E-Forms** 

**Misc** 

oscarMessenger

oscarEncounter

Now onwards to the OSCAR Admin page, scroll down to the E-Forms section. We'll upload the background image first

 $\bigcirc$ 

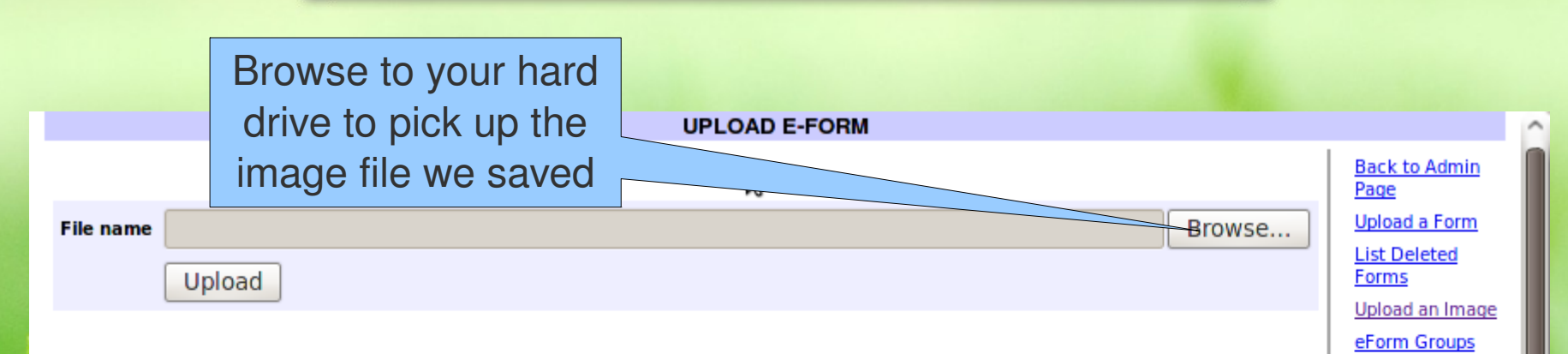

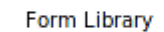

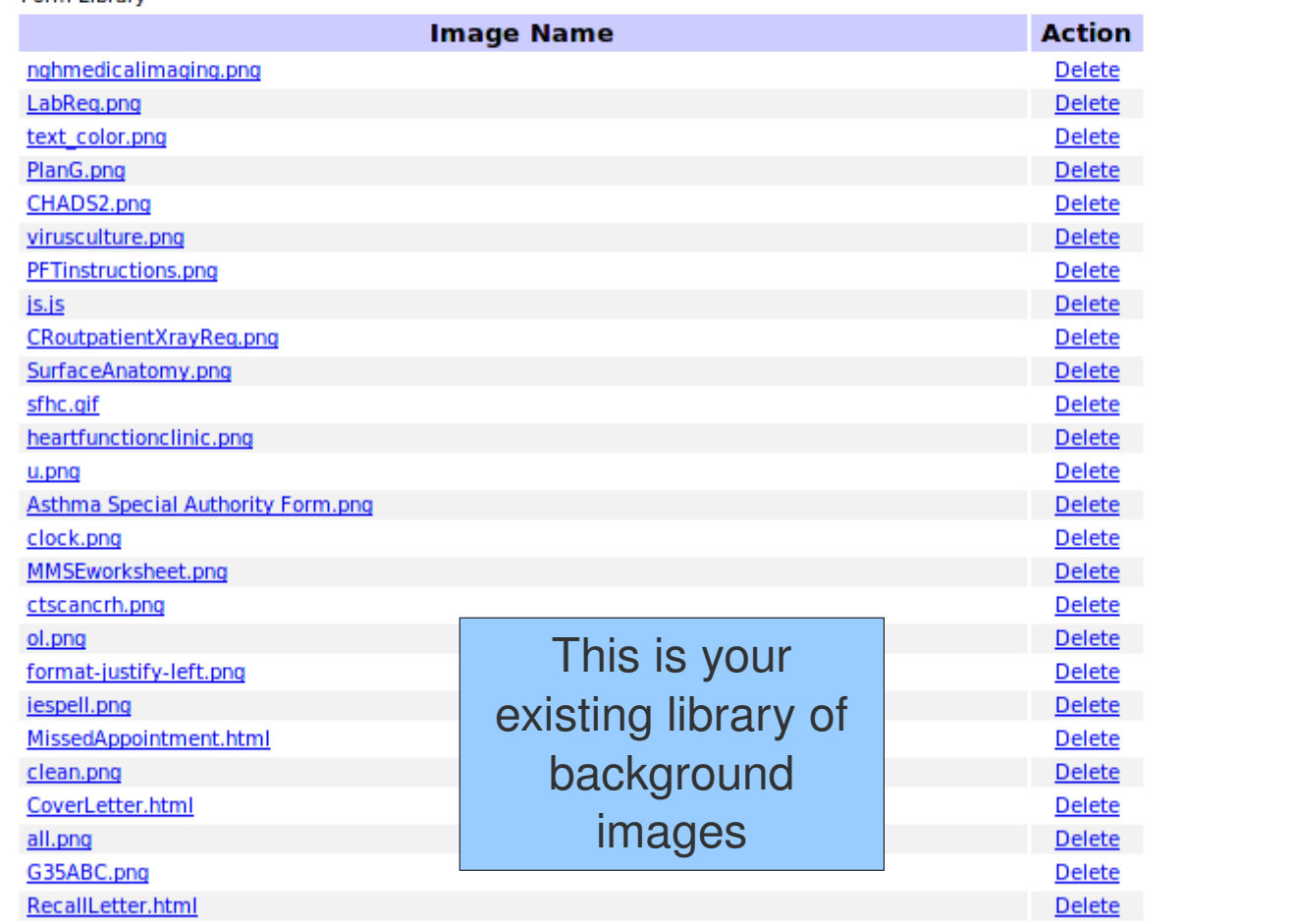

日本

画

Done

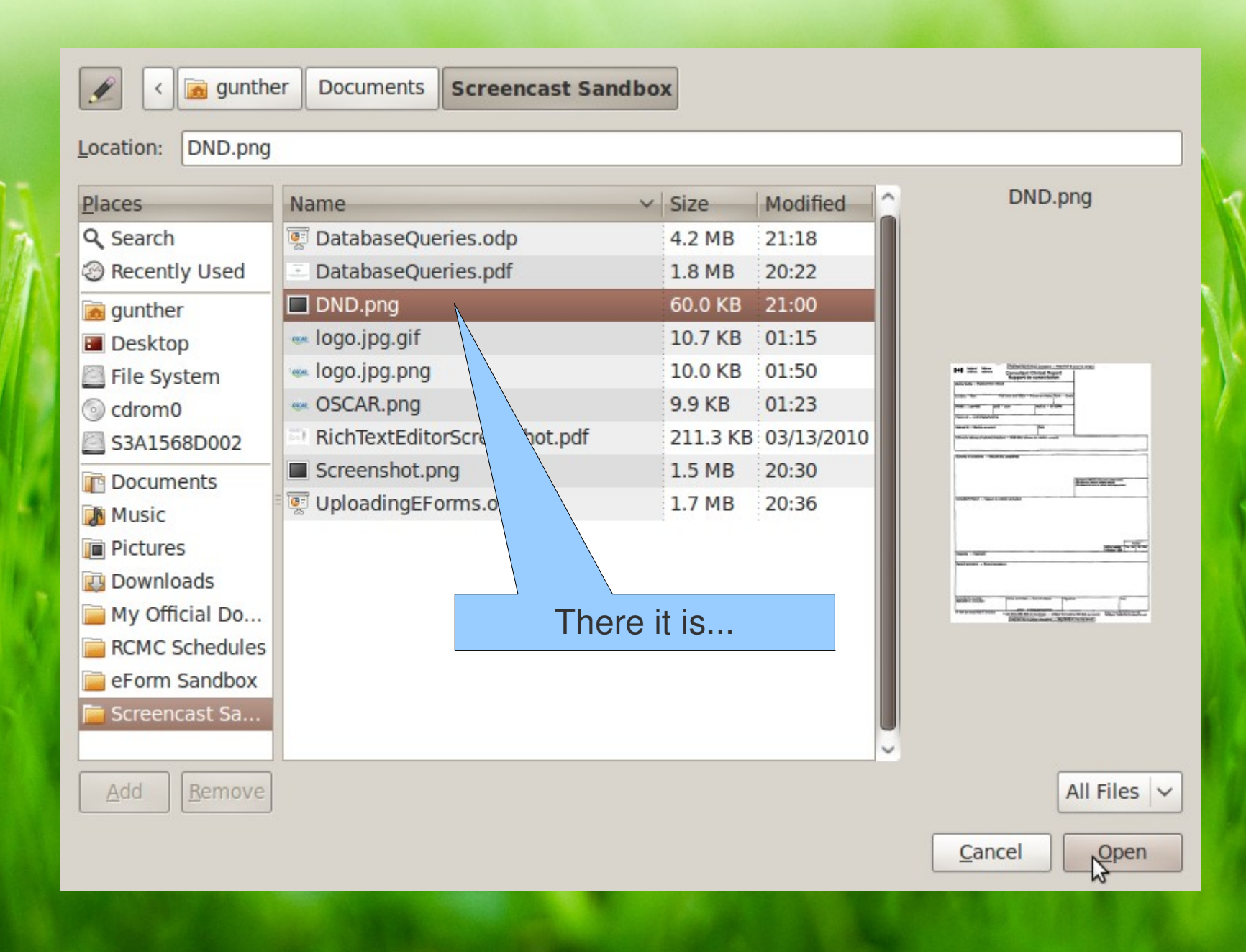

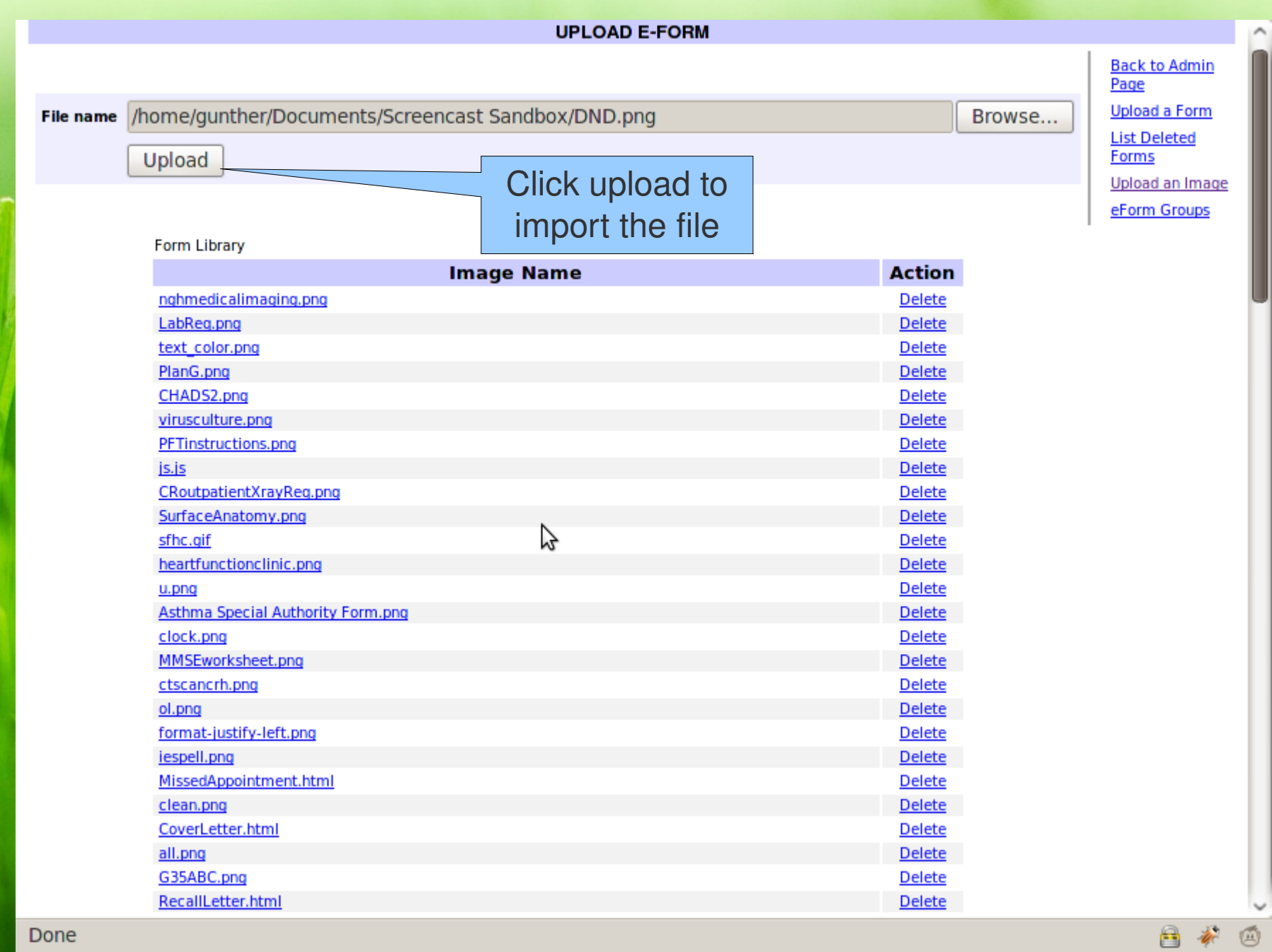

 $\circledS$ 

Done

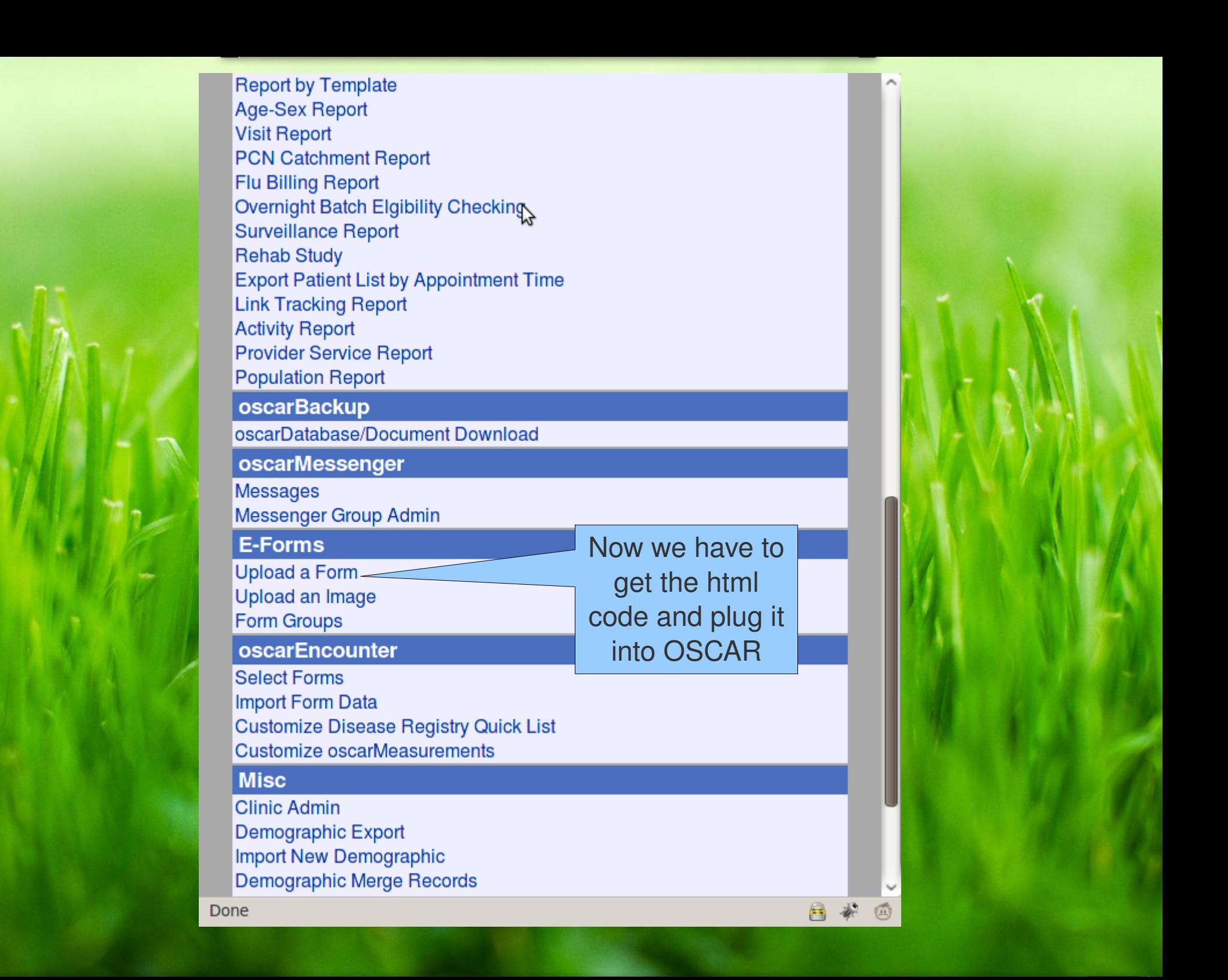

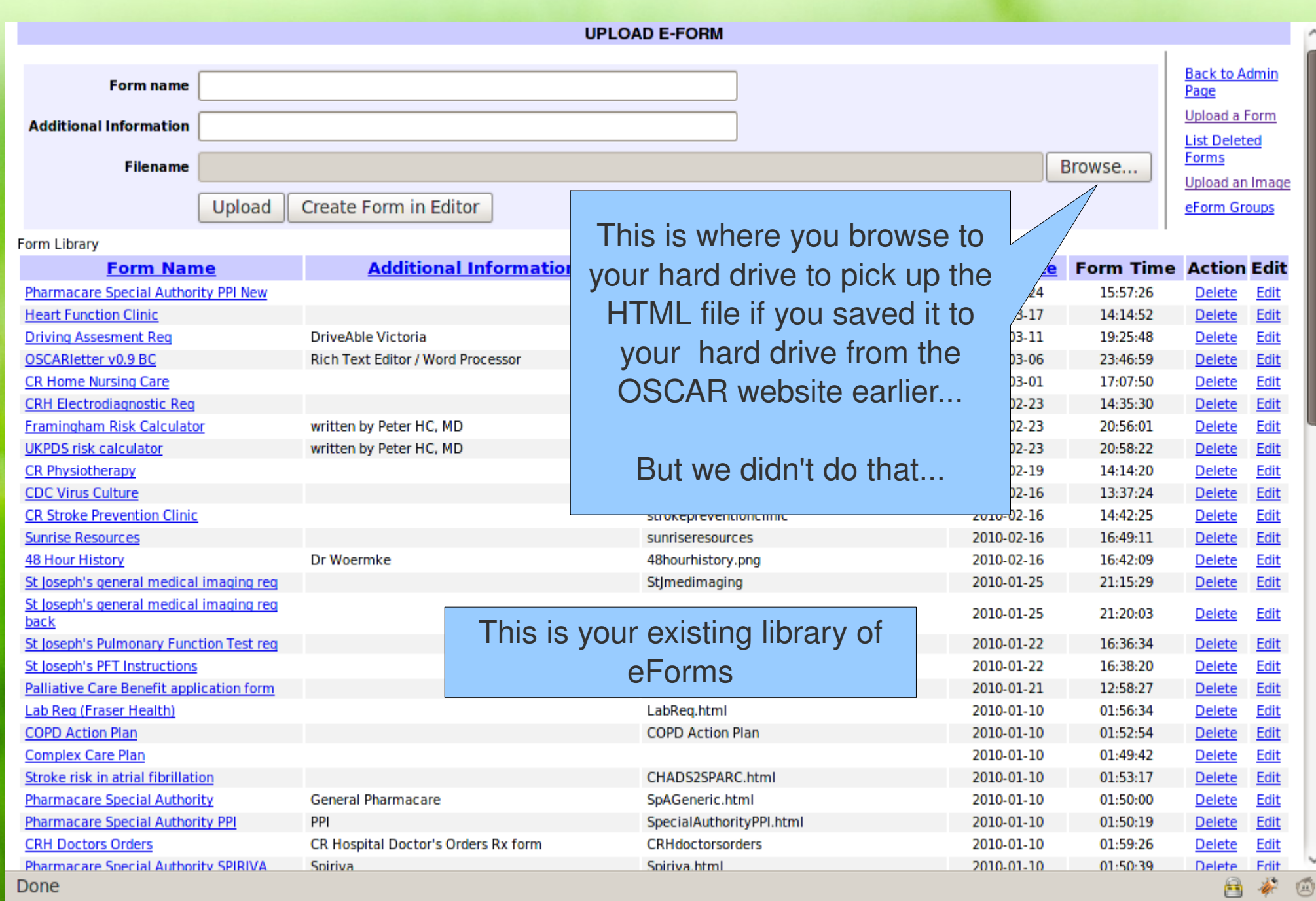

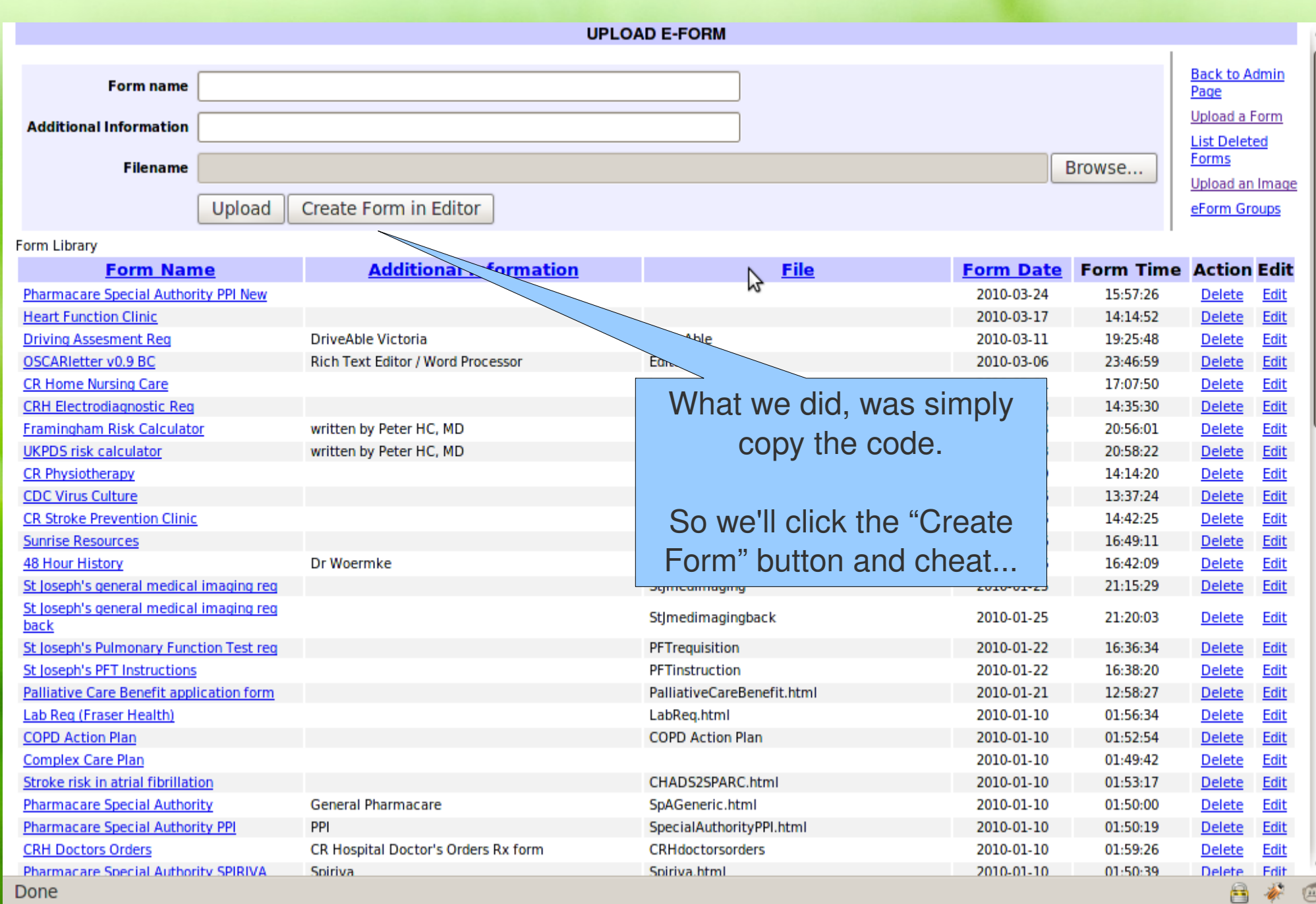

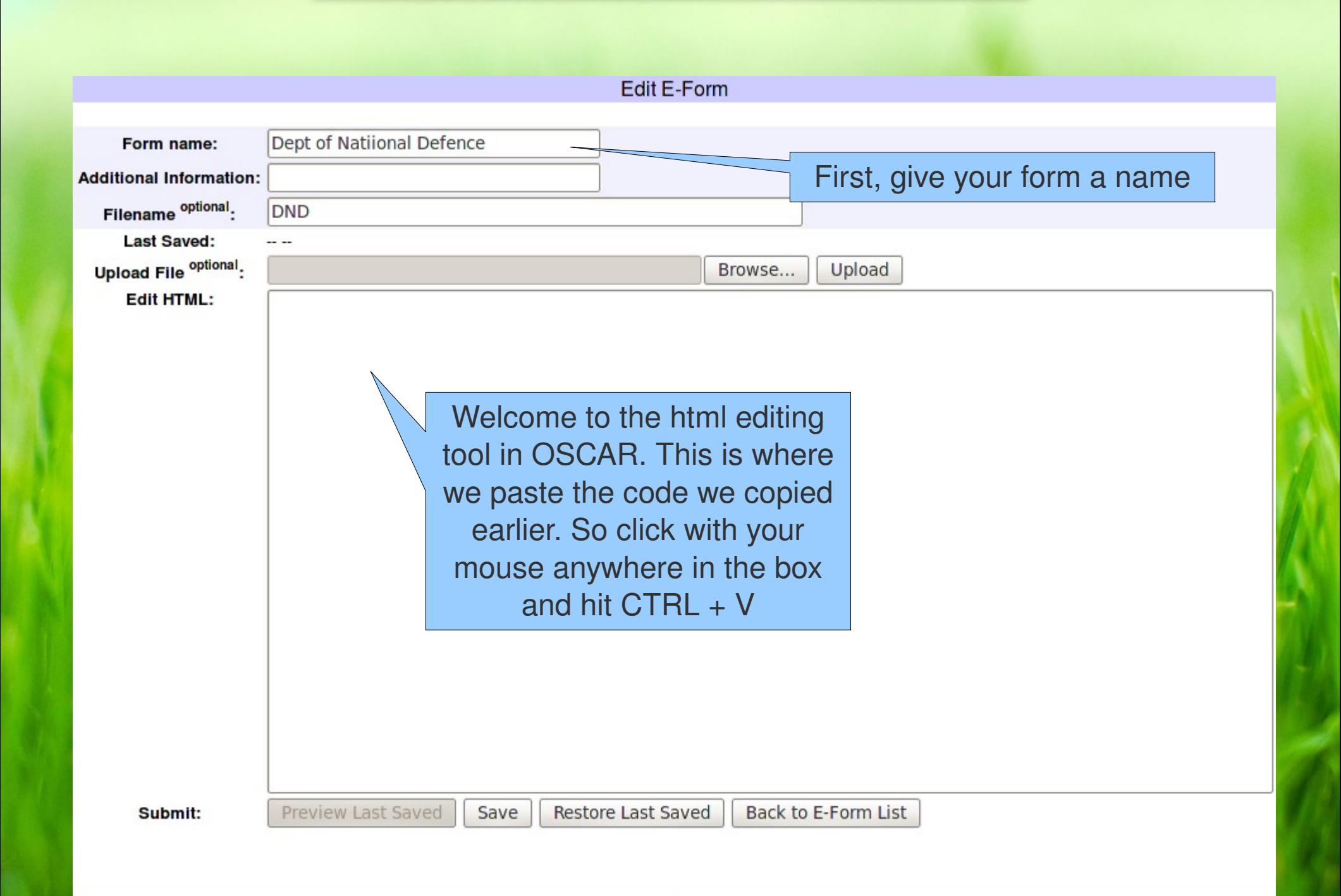

 $\bigcirc$ 

四

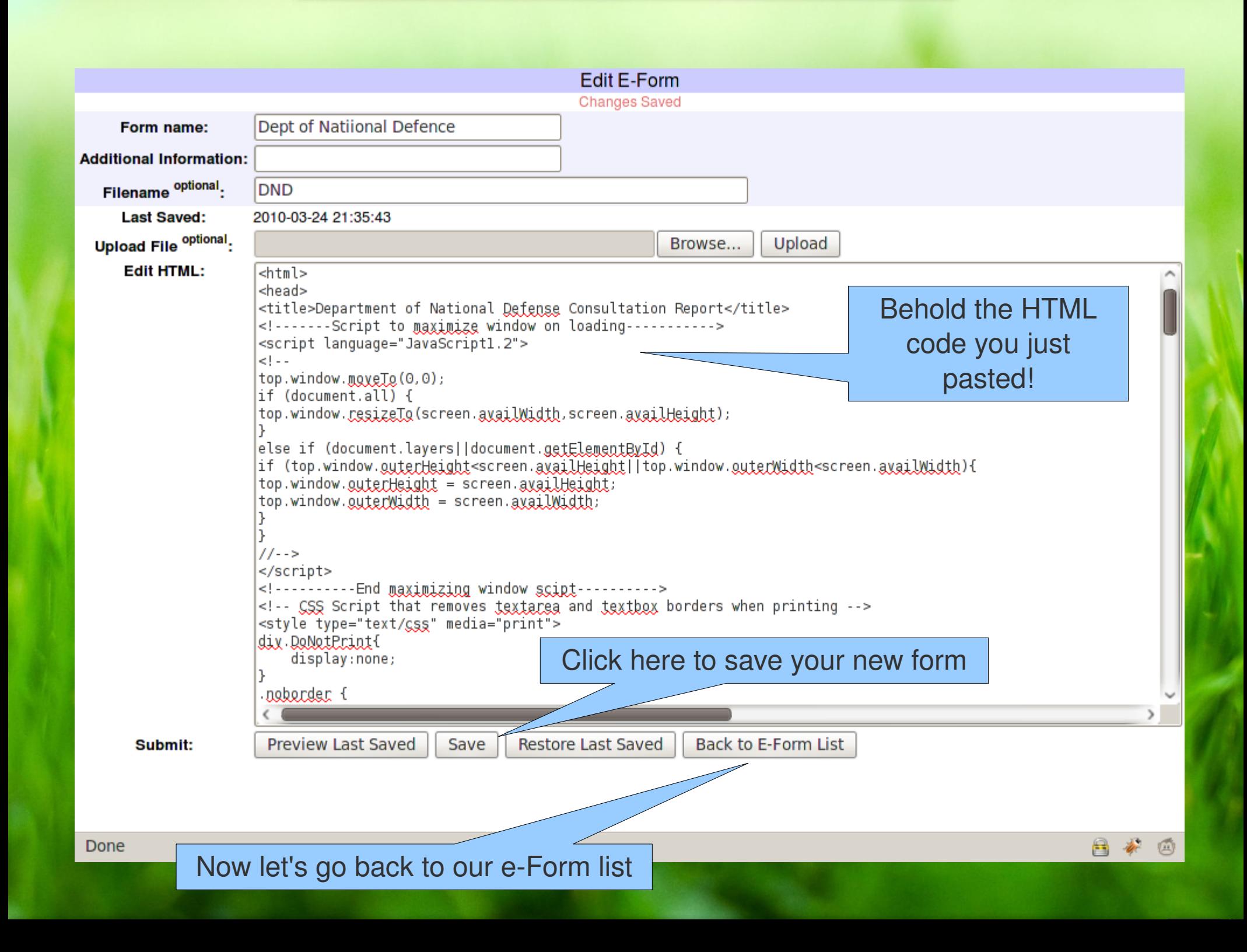

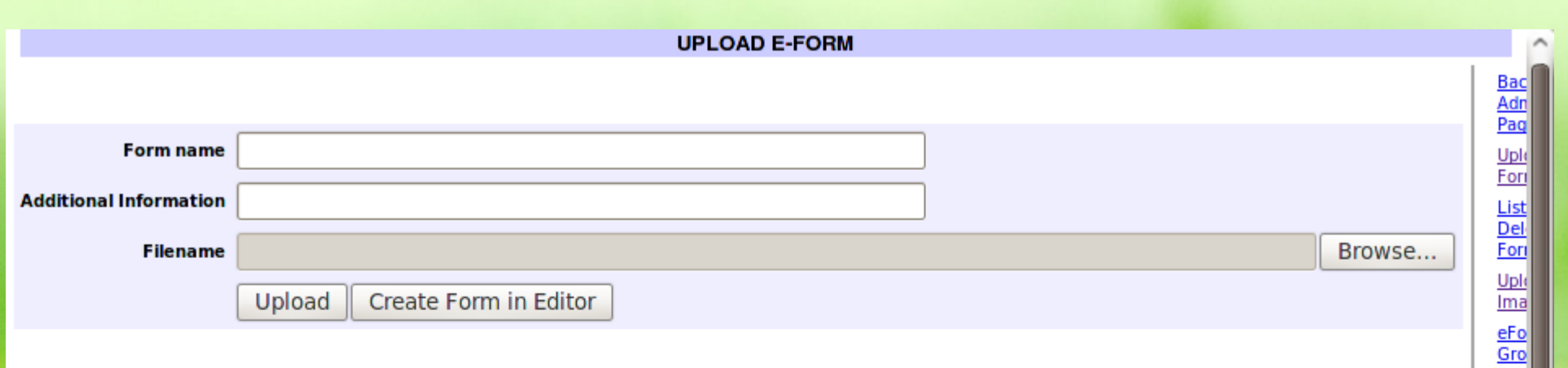

## Form Library

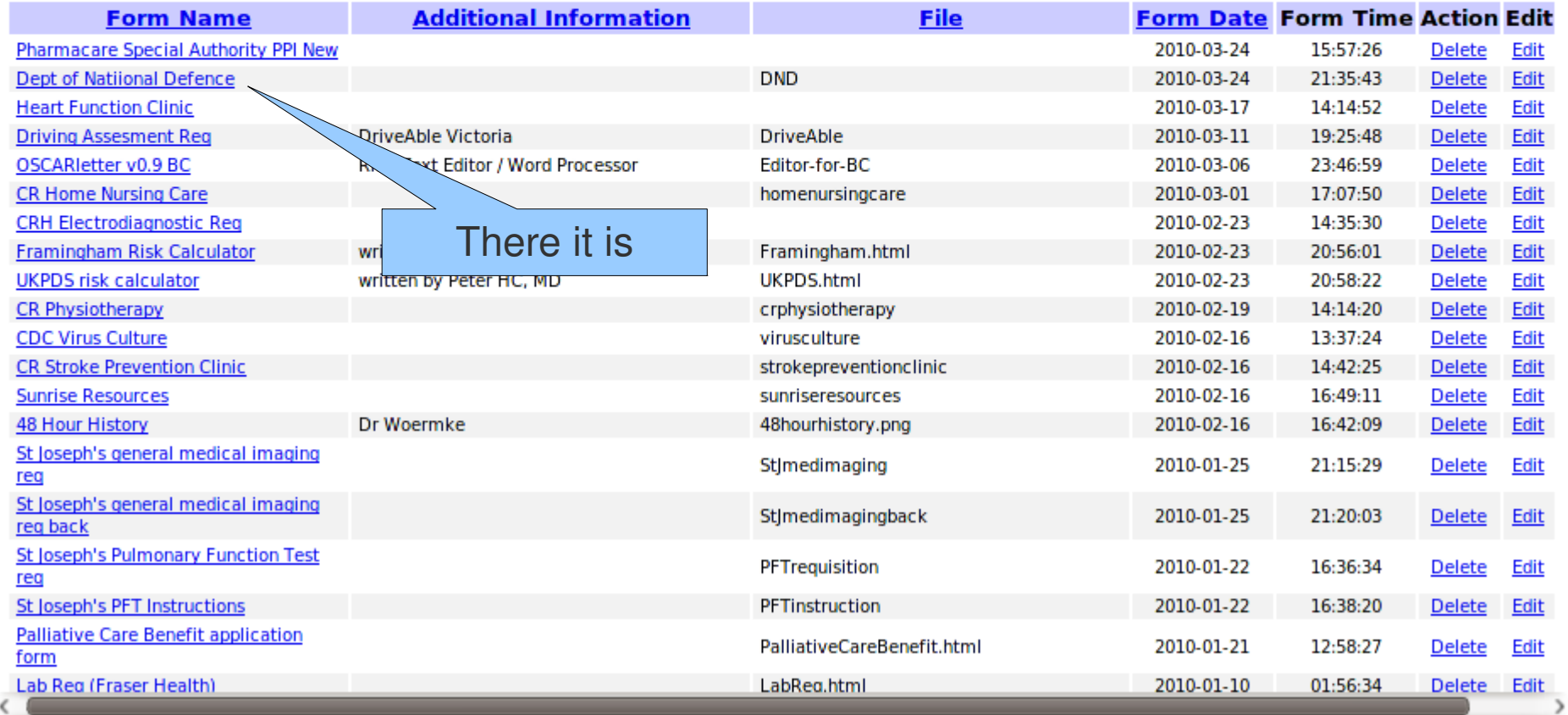

日本

 $\circledS$ 

Done

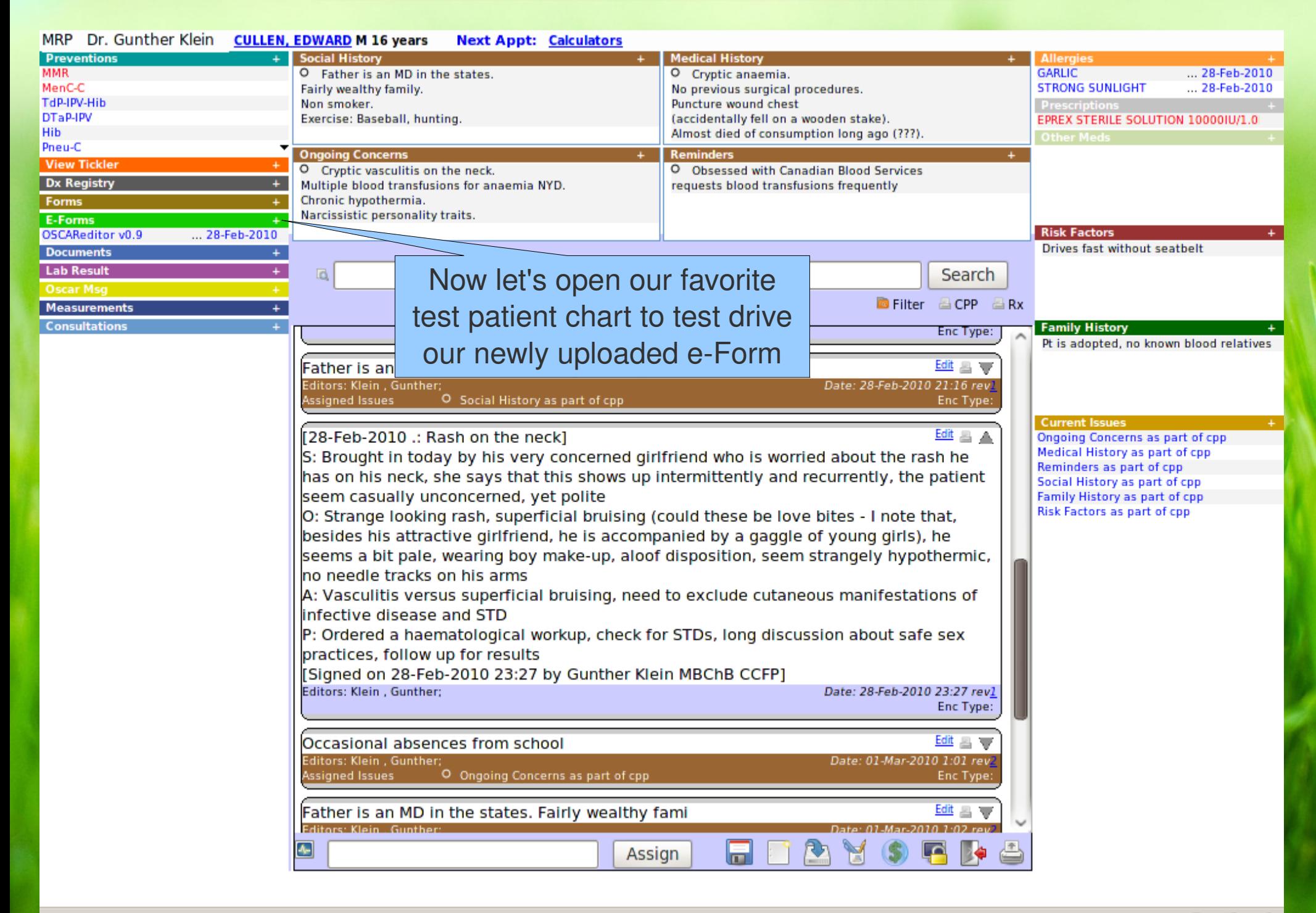

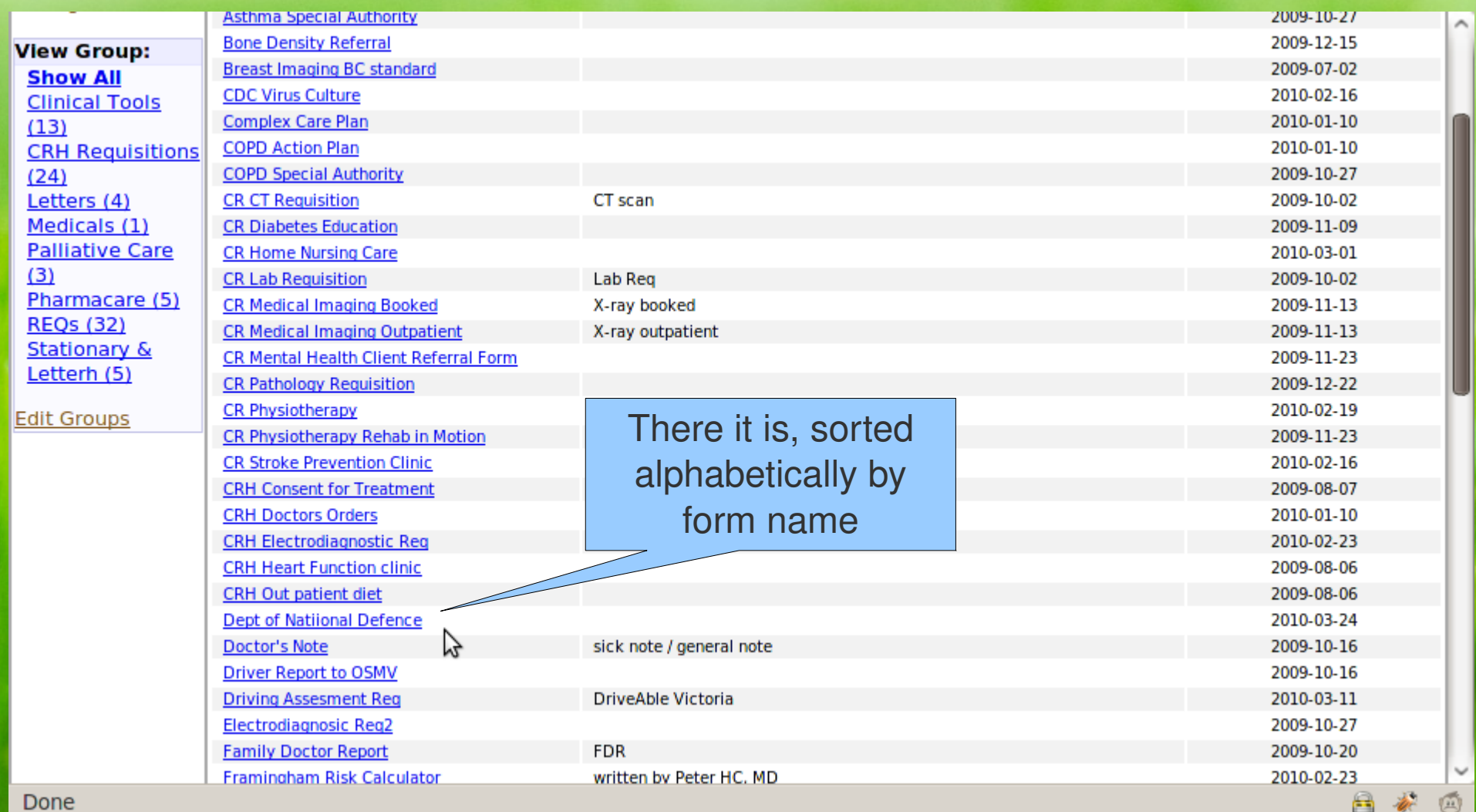

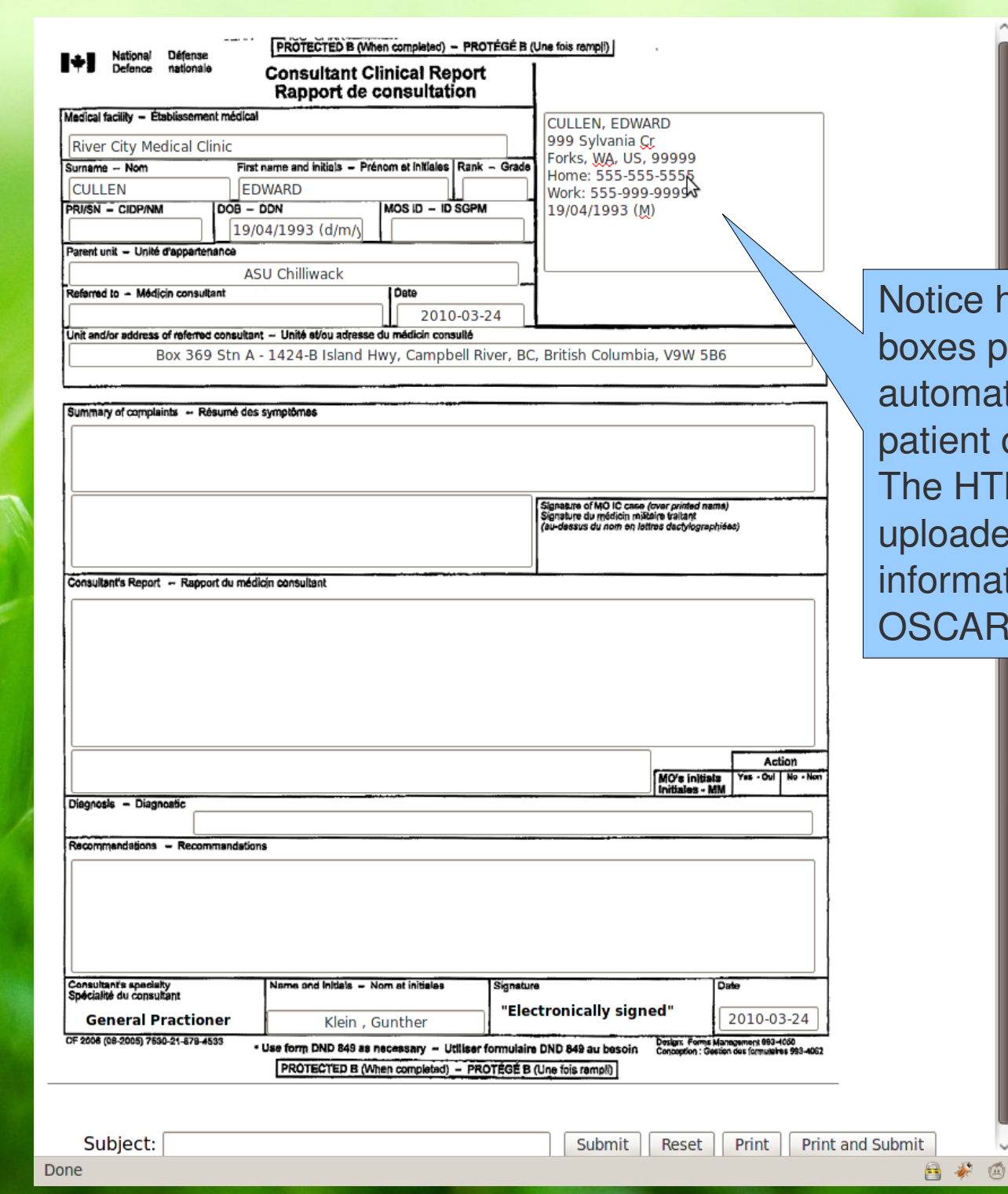

now the text opulate tically with the demographics. ML code you ed pulls this tion out of the database

E-Forms are a hugely powerful application for OSCAR with many, many uses.

It really is worth spending some time looking at what is available from the OCUS website. Many OSCAR users have contributed some very well made, complex and useful e-Forms, such as the Complex Care form contributed by Dr David Page from Chilliwack, BC. This is the spirit of open-source software at work.

Before long you will be making your own e-Forms with Dr Shelter Lee's handy e-Form Generator tool, also available for download from the website. But that's another story...

Have fun Gunther Klein